# VY\_32\_INOVACE\_INF.4.46

Šablona III/2 - Inovace a zkvalitnění výuky prostřednictvím ICT

"Počítač je můj kamarád, proto se jej učím v informatice ovládat."

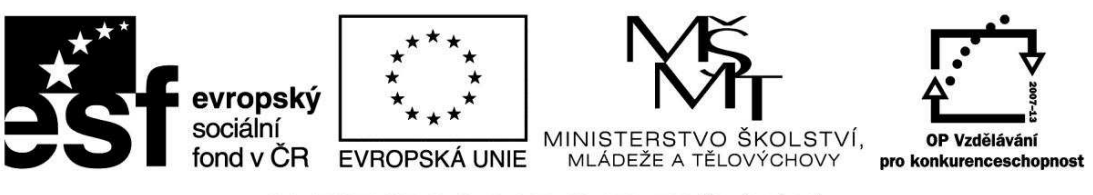

INVESTICE DO ROZVOJE VZDĚLÁVÁNÍ

## VY\_32\_INOVACE\_INF.4.46

**Anotace** - Materiál obsahuje pracovní list zaměřený na základní práci v programu Malování

Žáci budou kreativně se vyjadřovat pomocí nástroje tužka, lupa, sprej, výběr (obdélníkový a volný výběr), plechovka

## **Šablona III/2**

**Název:** Inovace a zkvalitnění výuky prostřednictvím ICT

**Téma:** Práce v programu Malování - nástroj tužka, lupa, sprej, výběr, klávesové zkratky, **Autor:** Bc. Hana Pokorná

**Očekávaný výstup:** umí se kreativně se vyjadřovat pomocí nástroje tužka, lupa, sprej, plechovka umí používat výběr (obdélníkový a volný výběr), používá klávesové zkratky

**Klíčová slova:** program Malování, nástroj tužka, lupa, sprej, výběr (obdélníkový a volný výběr), klávesové zkratky, plechovka

**Druh učebního materiálu:** Pracovní list

**Cílová skupina:** žák 1. stupně ZŠ

**Typická věková skupina:** 10 – 12 let

**Použité zdroje a materiál:** vlastní

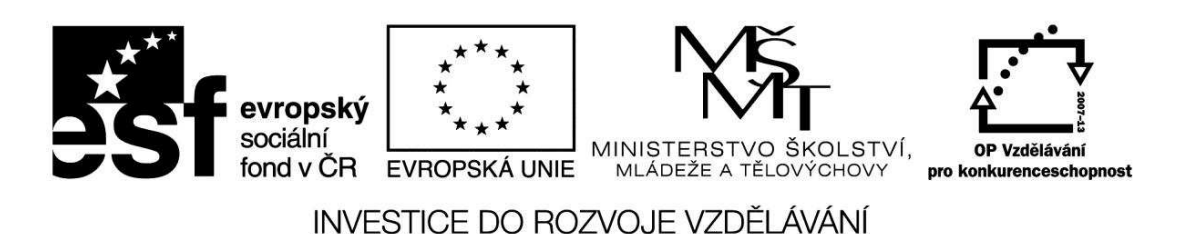

*Autorem materiálu a všech jeho částí, není-li uvedeno jinak, je Bc. Hana Pokorná* 

### **Práce v programu Malování**

#### *c) Malování* – *nástroj tužka, lupa, sprej, výběr, klávesové zkratky.*

☺ Nakresli v programu Malování:

- strom na podzim pomocí nástroje Tužka (vyber si velikost),
- vybarvi nástrojem Plechovka
- přestříkej Sprejem (v ikoně Štětce- 4. v řadě) vyzkoušej různou tloušťku
- listy a trávu udělej Sprejem vyzkoušej různou tloušťku
- pomocí nástroje Lupa nakresli na stromě housenku, kterou též vybarvíš Sprejem.
- V ikoně Vybrat vyzkoušej oba nástroje výběru (obdélníkový a volný výběr)
- ořízni strom volným výběrem a pomocí zkratek zkopíruj a vlož

- ořízni strom obdélníkovým výběrem a pomocí zkratek zkopíruj a vlož

Zkratky, které budeš potřebovat.

CTRL+C - Kopírování CTRL+V - Vložení

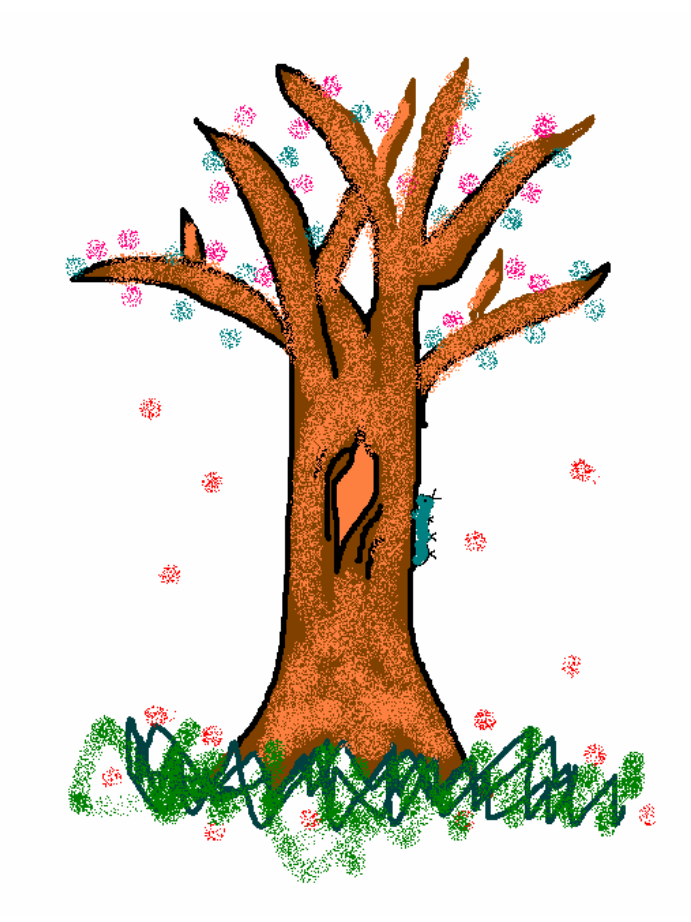

## **Sebereflexe**

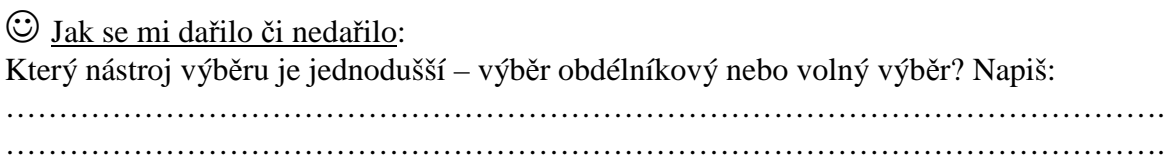